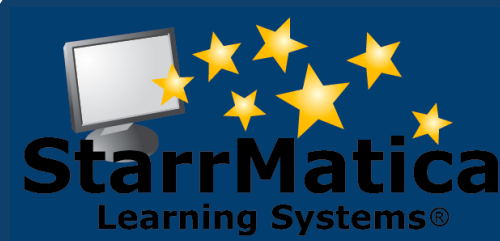

#### **September 2012**

#### *INSIDE THIS ISSUE:*

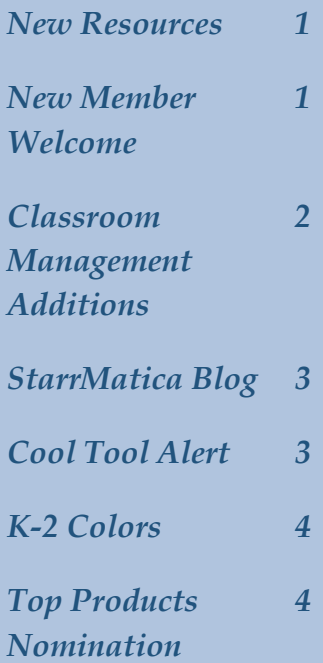

*[Fan Us](http://www.facebook.com/pages/StarrMatica-Learning-Systems-LLC/92271158450)  [On Facebook](http://www.facebook.com/pages/StarrMatica-Learning-Systems-LLC/92271158450)* 

*[Connect With](http://www.twitter.com/starrmatica)  [Us On Twitter](http://www.twitter.com/starrmatica)* 

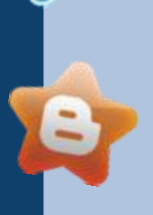

*Browse Our* 

*Blogs: [StarrMatica,](http://blog.starrmatica.com/) [IWI](http://interactivewhiteboardinsights.blogspot.com/) and [ICC](http://www.interactivecontentcorner.com/)* 

*[Explore Our](http://www.youtube.com/user/StarrMatica)  [You Tube](http://www.youtube.com/user/StarrMatica)  [Channel](http://www.youtube.com/user/StarrMatica)* 

# **Monthly Newsletter**

*Interactive content for your interactive classroom*

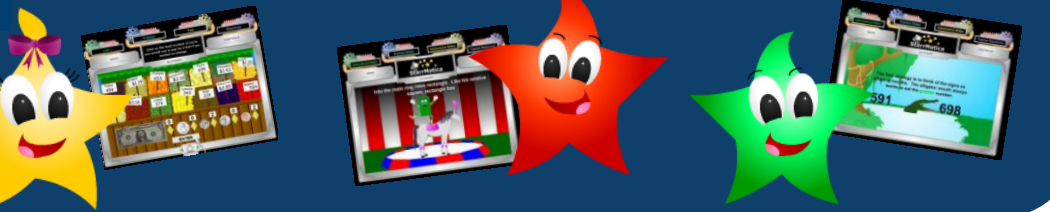

## *This Month's New Resources*

Welcome back! StarrMatica was hard at work this summer adding new content and making dramatic updates that we are excited to share with you throughout this newsletter!

Our largest content update was the addition of 120 web tools that help you to teach with multi-media and that help students to collaborate, present, and create. To access these resources, login to your teacher account and click the Search button. Then click "Search for resources by grade, subject, and topic." Select a Grade. Select Web Tools. These tools can also be accessed via the links tab in your classroom management account.

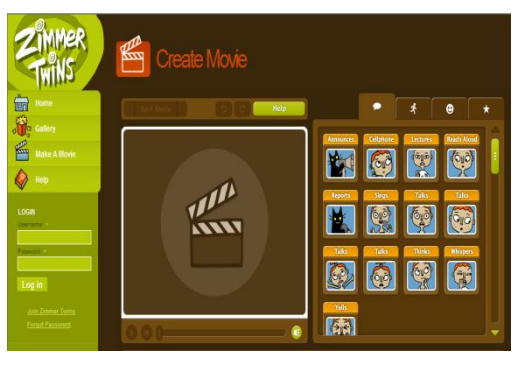

*Create a movie using animations of the Zimmer Twins*

*Explore amazing images of life on Earth.*

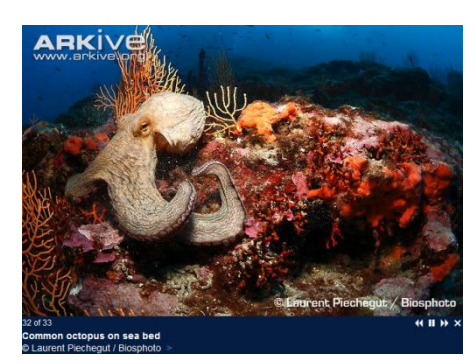

# *New Member Welcome*

We welcome our newest members: j

Fort Lewis Elementary, VA; Ware Elementary, VA; Dacula Elementary, GA; Kitty Hawk Elementary, NC; and Skokie School District, IL

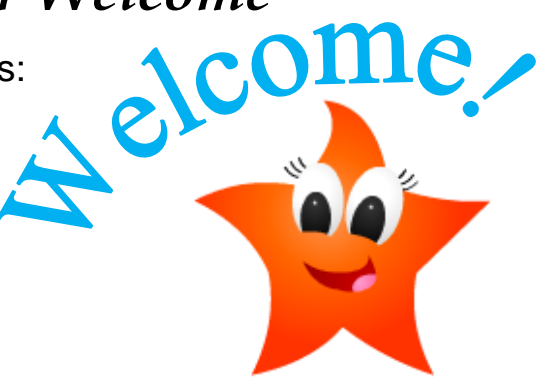

#### *Important! Classroom Management Additions*

This summer we made amazing updates to our classroom management system. Please email or call if you would like to schedule an online webinar. We would be happy to personally walk you through these new features!

1. You and your fellow teachers can now share collections with each other. If you find a colleague's "public" collection that you would like you use and you don't want to make any changes to it, you can re-share the collection with your students. If you want to make changes to it, you can copy the collection and make it your own before sharing it with your students. Changes to re-shared collections can only be made by the teacher who originally created the collection and updates will automatically show up for all students who that collection has been re-shared with. Changes can be made to copied collections by the teacher who made the copy, but changes to the collection by the original creator will not be reflected in the copy. Learn more about these updates with these helpful videos

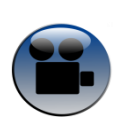

[Types of Collections](http://www.vidmeup.com/vid/50329a6496fe3) [Copy a Collection](http://www.vidmeup.com/vid/5032a138ab8dd) [Reshare a Collection](http://www.vidmeup.com/vid/50329ac07366d)

[Convert a Reshared Collection to a My Collection](http://www.vidmeup.com/vid/5032a16a2a904)

2. You can now add outside links to a collection. This allows you to add content to a collection that is not found in StarrMatica's library. If you wish to add a .pdf file, a Word document, power point slides, or other files to a collection, you must first create hyperlinks for those files. You can create a hyperlink for a file by using a free online file storage service such as Dropbox. Learn more about this update with this helpful video:

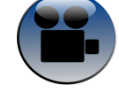

[Add an Outside Link to a Collection](http://www.vidmeup.com/vid/503299d260523)

3. The Standards and Textbook searches are now found under the Links tab in classroom management. Our new, easier to navigate searches allow you to favorite content or add content to a collection from any StarrMatica search. Note: For classroom management accounts, this means the Search button on your members page will soon disappear because you can now perform the same searches within Classroom Management. Learn more about these updates with these helpful videos:

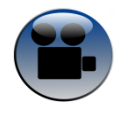

[Search for Content by Standards](http://www.vidmeup.com/vid/5032d28ee8f24) [Search for Content by Textbook Curriculums](http://www.vidmeup.com/vid/5032eaea308d7)

All of StarrMatica's help videos can be found on our [Professional Development Page.](http://www.starrmatica.com/professionaldevelopment)

## *Hot Off the Presses!*

We are excited to announce that StarrMatica's blog has just been launched. We plan to use this space to:

1. Keep you up to the minute on the latest new content added to StarrMatica (Instead of waiting to read about it in our monthly newsletter, you will find out about content additions just hours after they are available!)

2. Share exclusive, behind-the-scenes information about StarrMatica's content, employees, members, and partners

3. Feature articles by our CEO, Emily Starr, answering your most frequently asked questions

4. Announce newsworthy events

5. Provide in-depth articles sharing content tools, tips, and techniques to help you integrate technology effectively into your classroom

Enter your email in the box on the right to have new posts automatically delivered to your inbox, or subscribe to us via your favorite RSS reader.

[blog.starrmatica.com](http://blog.starrmatica.com/)

If you like what you see, have a question, or have constructive feedback, leave us a comment while you are there!

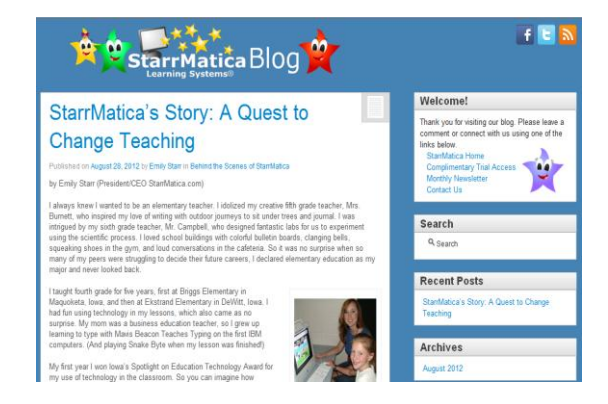

### *Cool Tool Alert: Zimmer Twins*

This month's Cool Tool Alert features one of the Web Tools added to StarrMatica this summer. It can be favorited and added to a collection in the Topics search by choosing Web Tools and Creating Tools.

The Zimmer Twins helps students to create their own movies using still images and animations of the Zimmer Twins. Students choose their images, add text, insert transitions, and then press play to watch their creations come to life.

This is an incredibly easy, user friendly, and age appropriate way for your students to create their own films. Have students create Zimmer Twins movies to demonstrate a reading

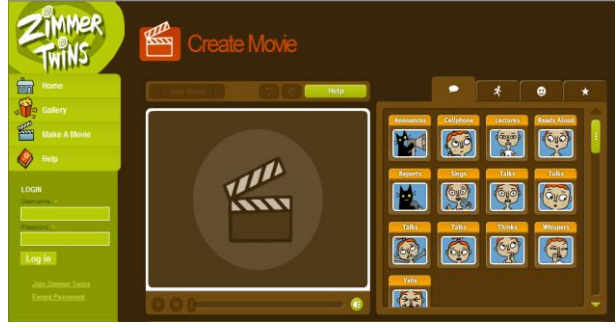

comprehension topic, showcase their knowledge about a specific subject, or just be creative during free time.

#### *StarrMatica Just Got More Colorful!*

StarrMatica's K-2 Colors lesson launched in July! Colors includes content to help students learn to identify colors; categorize colors as primary, secondary, and tertiary; and mix colors to create new colors.

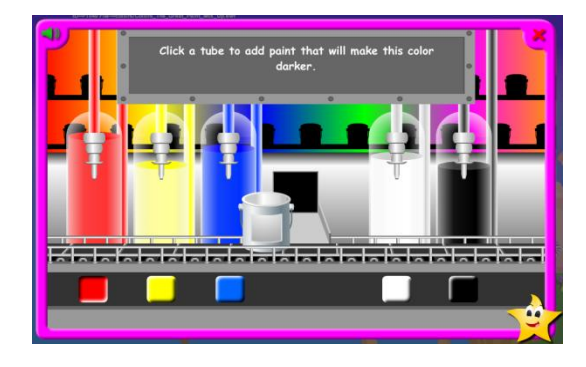

And unlock the artist in each of your students with our open ended *Teacher Tool: Art Supplies!*

Be sure to check out *The Great Paint Mix-Up* where students are asked to mix paint to create the requested color. The challenge increases over three levels of difficulty.

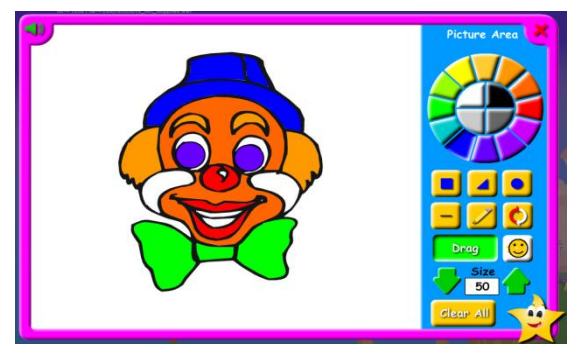

#### *Top Products Nomination*

If you feel StarrMatica is a valuable part of your classroom, please consider taking a few minutes out of your busy day to submit StarrMatica for consideration as one of District Administration's 100 Top Products for 2012. The short nomination form is here:

#### <http://www.districtadministration.com/top100>

Thank you in advance for being StarrMatica's loudest cheerleaders and strongest advocates!

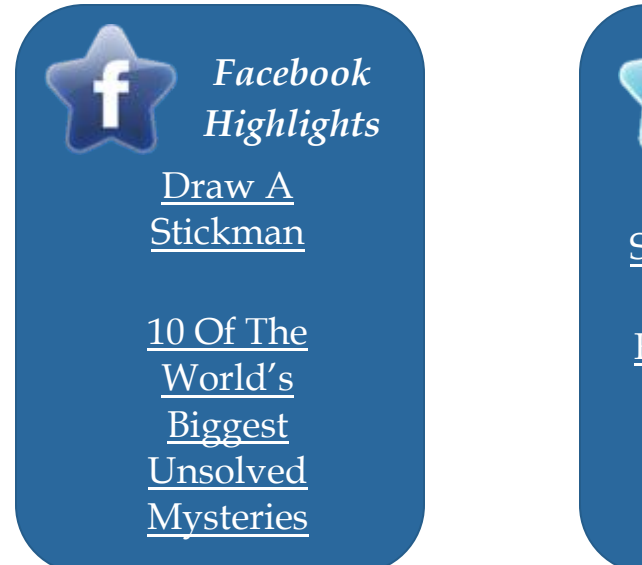

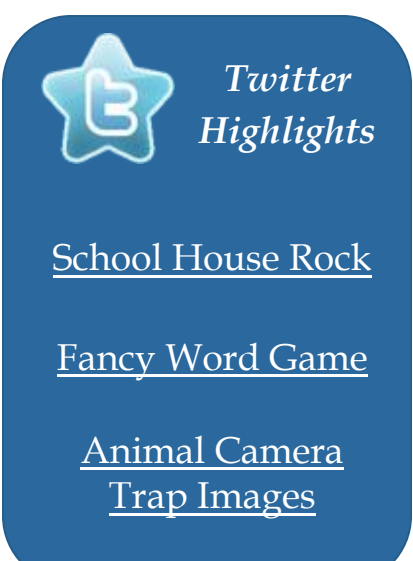